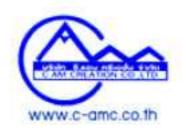

## How to send file

| Browse                                                        |
|---------------------------------------------------------------|
| Browse                                                        |
|                                                               |
| Browse                                                        |
| Browse                                                        |
| Browse                                                        |
| Browse                                                        |
| Browse                                                        |
| t the size of the property to view<br>les.<br>info@c-amc.com. |
| 1                                                             |

## 1. Step 1

Click Button "Browse File" and select file.

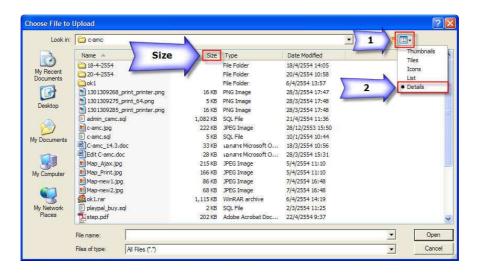

## 2. Step 2

Select the files you want to send. In PDF format. doc,. jpg,. pdf with less than 500 kb from the press.

## 3. Step 3

Complete delivery files. If you want to send additional files, follow these steps, as the same.